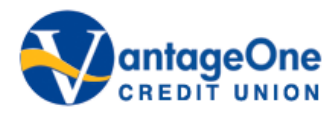

# Our safe browsing policies

When visiting a branch, you can feel confident that your money is safe and secure, with the premises adorned by vaults, locked doors, security and surveillance. We are keeping you just as safe when you bank online but once your information reaches your computer, you have a responsibility to protect it.

# Personal Access Codes (PAC)

Online credentials can be numerous as they are needed for email accounts, social networking sites, online newspapers and shopping websites. That's a lot of usernames and passwords – and it can be tempting to use the same combination for everything. But this makes it far too easy for hackers because once they have one password, they can access all your sites. Login credentials are the keys to your accounts so don't leave those keys around for anyone to find. For online banking, the key is your Personal Access Code (PAC). We recommend you:

- Choose a PAC that is easy for you to remember but difficult for others to guess. Avoid using current phone numbers, dates of birth, social insurance numbers or easy to guess passwords like 12345.
- Be smart and don't save a list of your credentials on your PC. If you have to write them down, keep these details locked away somewhere only you can access or consider using password-management software, which secures and encrypts usernames and passwords and allows you to use a single master password.
- Do not share your PAC with anyone, especially online. Employees of our financial institution will never call, email, write or ask you to provide your online banking credentials. Ever.
- Don't authorize browsers to memorize your credentials. Saving these on your computer allows anyone using your PC to gain access to your login-protected sites.
- Consider changing your PAC every 90 days for optimum security.

#### Personal Details

When you move, it is important to notify us of your change of address. If your mailing information isn't up-to-date, statements or letters that contain personal information will continue to be sent to your former address.

#### e-Statements

You may prefer to eliminate paper statements altogether, avoiding any possibility of mail theft. Eliminate paper documents, go electronic and be secure while doing it. Our e-Statements are a digital archive of your monthly banking activity than can be downloaded as a PDF from our secure online banking site.

# Logging In and Out

When you are finished with your banking session, always log out by clicking the "Log Out" button, as opposed to simply closing the browser window. To help protect your information, your online banking session will end automatically if there has been no activity for 20 minutes or if your visit lasts longer than 60 minutes. If your session has timed out, no further transactions can be made until you log in again. This time-out feature helps protect your accounts from unauthorized access if your PC is left unattended or if you have forgotten to log out.

#### Clearing Cookies and Cache

When you spend time on the Internet, your browser stores information, such as the websites you visit, the images and files you view, and your personal information, including passwords and login details. This data is held on your computer's hard drive and is known as 'cache.' Even though you may have logged out and closed your browser, this information may remain accessible. You can protect your data by clearing your browsing history regularly. This can be done in a few easy steps:

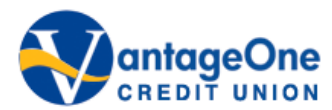

# Internet Explorer Users

Click on the 'Tools' tab (or use the 'Ctrl-Shift-Delete' shortcut)

- 1. Select 'Delete Browsing History'
- 2. Choose the options you wish to erase and click 'Delete'

# Firefox Users

Click on the 'History' tab (or use the 'Ctrl-Shift-Delete' shortcut)

- 1. Select 'Show All History' and/or
- 2. Choose the time frame you wish to erase and click 'Delete'

# Safari Users

Click on the 'History' tab

- 1. Select 'Show all History'
- 2. Choose the period you wish to erase and click 'Clear History'

Chrome Users<br>Click on the 'wrench' icon on the right-hand side of the address bar (or use the 'Ctrl-Shift-Delete' shortcut)

- 1. Select 'History'
- 2. Hover over the items you want to delete and click the box that appears
- 3. After selecting the items, click 'Remove Selected Items'

To delete all browsing history in Chrome:

- 1. Select 'All Browsing History'
- 2. Choose the time frame you wish to erase
- 3. Click 'Clear Browsing Data'

#### Private Browsing

Some web browsers have a feature that allows you to browse the Internet without the browser storing information, such as the sites you visit, the images you see and videos you watch. This feature is sometimes used by people who share the same computer. Private browsing is a temporary option and must be selected in order for it to be activated. Private browsing, however, does not give you immunity to spyware or make you anonymous. It is still possible for your Internet service provider, employer or the websites you visit to track your online activity.

# Monitoring Your Accounts

Frequently reviewing your paper and/or electronic account statements ensures that you spot any incorrect or fraudulent transactions as soon as they occur. If your card has been skimmed (when the card's magnetic stripe and PIN are fraudulently copied by embedded devices at ATMs or point-of-sale devices) or unauthorized transactions have been made, you will want to catch this as soon as possible. Every time you receive an account statement, verify you made all the transactions.

#### epost ™

Receive, manage and pay your bills through Canada Post's free online service. To sign up, create an account and scroll through the list of partners to find which bills you can receive with epost™. More than 100 organizations are supported as "Mailers," including telecommunications and credit card companies and government agencies. You can also store your bills and statements securely on epost™ for up to seven years.